# **Windows XP**

**Pour vérifier que votre microphone fonctionne, vous pouvez effectuer un test de vérification :**

Démarrer > Tous les programmes > Accessoires > Divertissement > Magnétophone

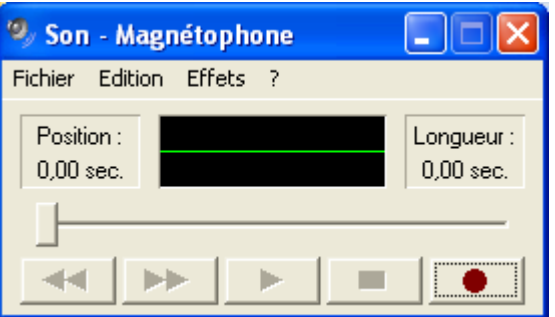

Enregistrez-vous, puis écoutez le résultat de l'enregistrement. Si l'enregistrement ne fonctionne pas, vérifiez que votre microphone est bien branché et correctement installé.

**Pour vérifier que votre microphone est bien branché et correctement installé :**

Démarrer > Panneau de configuration > Sons et périphériques Audio > Voix > Test du matériel

I

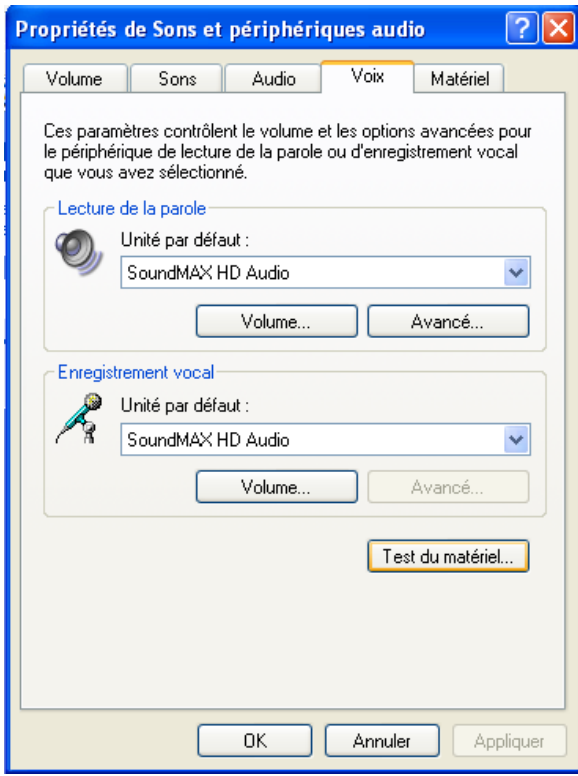

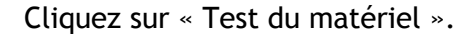

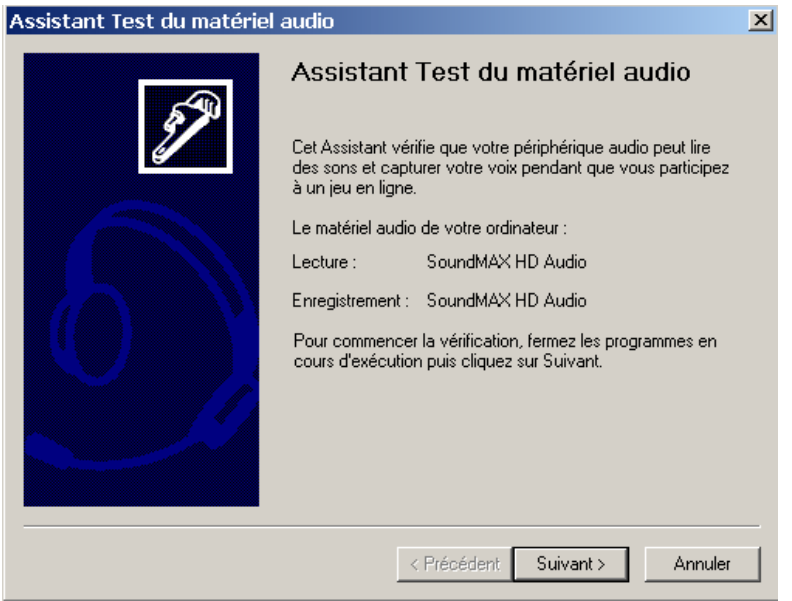

Une nouvelle fenêtre s'ouvre et procède à l'installation. Suivez, les instructions.

### **Windows Vista et Windows 7**

**Pour vérifier que votre microphone fonctionne, vous pouvez effectuer un test de vérification :**

Démarrer > Tous les programmes > Accessoires > Magnétophone (ou tapez « Magnétophone » dans la barre de recherche)

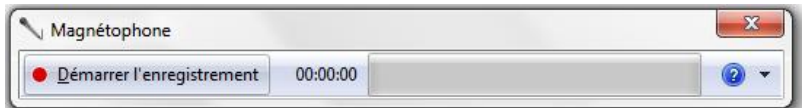

Enregistrez-vous, puis écoutez le résultat de l'enregistrement. Si l'enregistrement ne fonctionne pas, vérifiez que votre microphone est bien branché et correctement installé.

**Pour vérifier que votre microphone est bien branché et correctement installé :**

Vous pouvez utiliser un [utilitaire de résolution de problèmes liés à l'enre](http://windows.microsoft.com/fr-FR/windows-vista/Troubleshoot-audio-recording-problems)gistrement audio.

Vous pouvez également vous rendre dans le centre de contrôle suivant :

Démarrer > Panneau de configuration > Matériel et audio > Son > Onglet Enregistrement > Clic droit sur le microphone > Par défaut

Pour savoir si votre microphone fonctionne, il suffit de parler devant le micro. Des barres vertes s'affichent si le son de votre voix est capté par le microphone. Dans le cas contraire, cela signifie que l'installation du microphone n'est pas correcte.

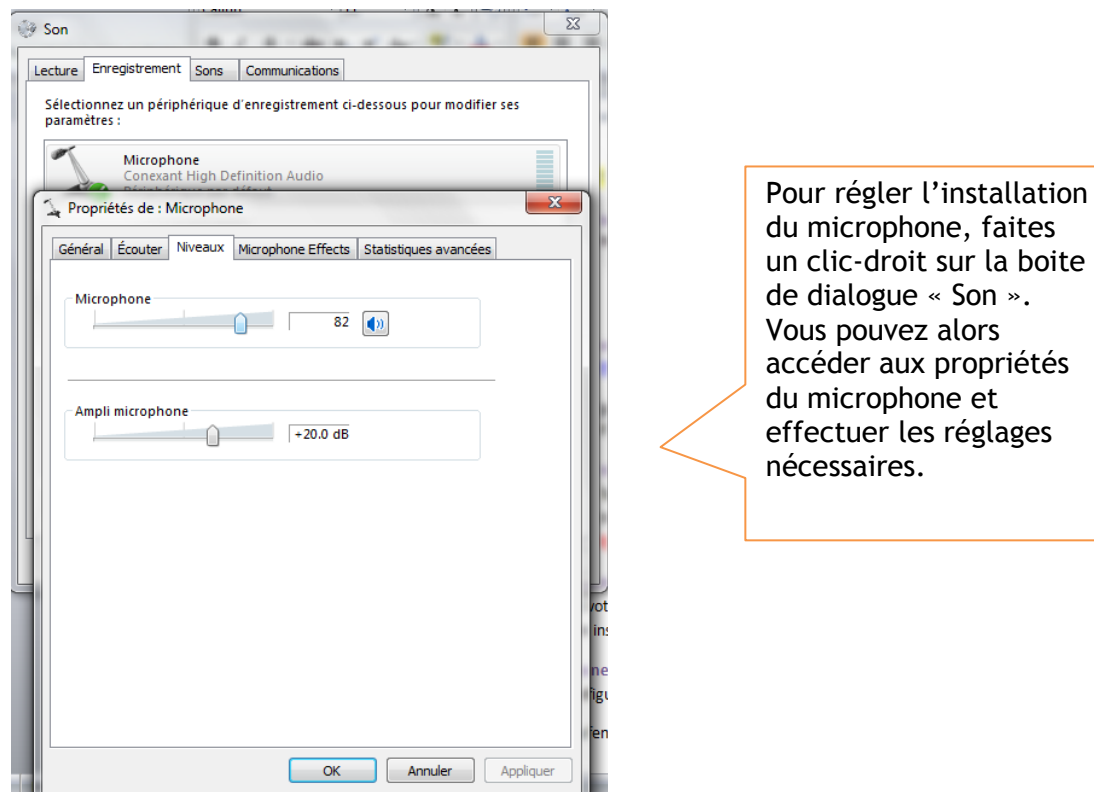

Si vous ne trouvez pas le microphone dans la liste des périphériques : Dans l'onglet *Enregistrement* faites un clic droit. Puis cliquez sur « Afficher les périphériques désactivés » si ce menu n'est pas coché.

#### **•** Branchement du microphone

- Il est fréquent qu'un ordinateur dispose de deux entrées « microphone », une frontale et une autre placée dans le dos de l'unité centrale. Essayez les deux entrées.

- Vérifiez que vous avez bien installé le pilote fourni avec votre matériel.

#### **Configuration du microphone**

Vous pouvez également intervenir dans la configuration du microphone à partir du centre de contrôle suivant :

Démarrer > Panneau de configuration > Option d'ergonomie > Configurer un microphone

### **Aide à l'utilisation du microphone (Windows XP, Windows Vista, Windows 7, Mac)**

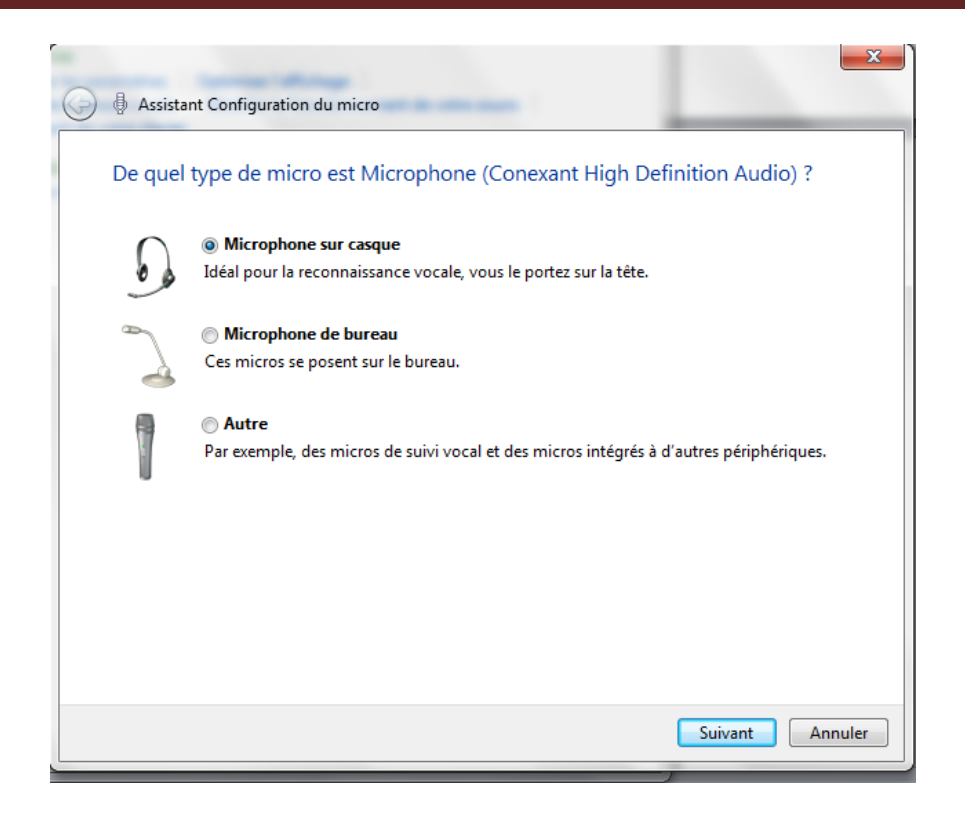

## **Mac**

Pour configurer le branchement du microphone vous pouvez vous rendre dans le centre de contrôle suivant :

Pomme > Préférences Système > Son > Entrée

Une liste des dispositifs d'entrée audio tels que **Microphone interne** ou **Microphone externe** vous est proposée. Si plusieurs périphériques sont disponibles, choisissez celui que vous préférez pour l'entrée audio de votre Mac.